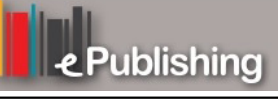

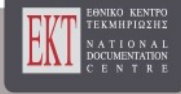

# **Διεθνές Συνέδριο για την Ανοικτή & εξ Αποστάσεως Εκπαίδευση**

Τόμ. 5, Αρ. 3Β (2009)

Open and Distance Education for Global Collaboration & Educational Development

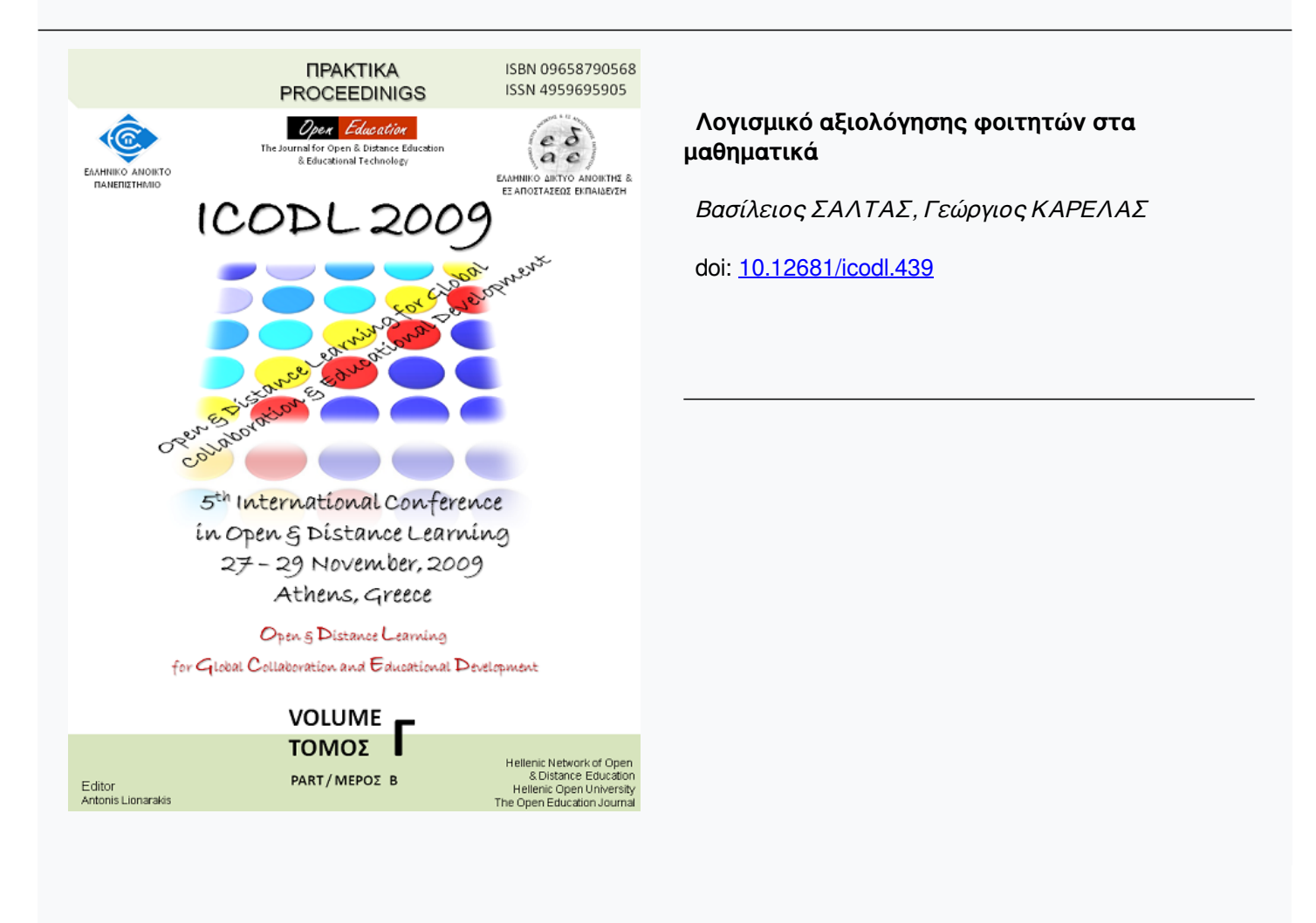

*5th International Conference in Open & Distance Learning - November 2009, Athens, Greece - PROCEEDINGS* 

#### **Λογισμικό αξιολόγησης φοιτητών στα μαθηματικά**

#### **Software of evaluation of students in the mathematics**

**Δρ. Βασίλειος ΣΑΛΤΑΣ**

**Γεώργιος ΚΑΡΕΛΑΣ** 

Τεχνολογικό Εκπαιδευτικό Ίδρυμα Καβάλας, Γενικό Τμήμα Θετικών Επιστημών coin\_kav@otenet.gr

Τεχνολογικό Εκπαιδευτικό Ίδρυμα Καβάλας, Γενικό Τμήμα Θετικών Επιστημών

#### **Περίληψη**

Η ραγδαία ανάπτυξη της ηλεκτρονικής τεχνολογίας δημιουργεί νέους προβληματισμούς και ερωτήματα σχετικά με την εισαγωγή της στην εκπαίδευση, τις νέες δυνατότητες που παρέχει, τους νέους ρόλους που διαμορφώνει αλλά και τα μεθοδολογικά και παιδαγωγικά ζητήματα που προκύπτουν από αυτή τη χρήση.

Το δημιουργημένο λογισμικό έχει απώτερο σκοπό την παροχή στο φοιτητή ενός χρήσιμου εργαλείου για την κατανόηση της ύλης του μαθήματος «Μαθηματικά ΙΙ» της Βιομηχανικής Πληροφορικής του ΤΕΙ Καβάλας.

Για τη δημιουργία της εφαρμογής χρησιμοποιήθηκαν: Microsoft Visual Studio 2008 και Microsoft Access 2003 και αποτελείται από δύο σκέλη: εξάσκηση και αξιολόγηση.

Κατά την εκτέλεση της εξάσκησης παρέχει στο χρήστη: 4 τυχαίες ασκήσεις από σύνολο 25 ασκήσεων με αυξητικό βαθμό δυσκολίας, 4 επιλογές απάντησης, εμφάνιση της σωστής απάντησης καθώς και της λύσης, εμφάνιση βοήθειας για τη λύση της άσκησης με θεωρητικές πληροφορίες και λυμένα παραδείγματα και εμφάνιση του βαθμού του χρήστη με χρήση αρνητικής βαθμολογίας για κάθε λανθασμένη απάντηση.

Κατά την εκτέλεση της αξιολόγησης παρέχει στο χρήστη: εισαγωγή χρήστη με username και password στη φόρμα αξιολόγησης, εισαγωγή ως administrator για τη διαχείριση της βάσης αποθήκευσης χρηστών, έναρξη χρόνου από τον administrator για την ολοκλήρωση της αξιολόγησης, 4 τυχαίες ασκήσεις από σύνολο 25 ασκήσεων με αυξητικό βαθμό δυσκολίας, 5 επιλογές απάντησης, εμφάνιση της σωστής απάντησης, εμφάνιση του βαθμού με χρήση αρνητικής βαθμολογίας για κάθε λανθασμένη απάντηση, αποθήκευση των στοιχείων του χρήστη και του βαθμού σε βάση δεδομένων με αναγραφή της ημερομηνίας και ώρας αποθήκευση των επιλογών απάντησης του χρήστη, εμφάνισή τους σε συνάρτηση με τις σωστές απαντήσεις δίνοντας την επιλογή στον καθηγητή να κατανοήσει που υστερεί ο χρήστης με σκοπό να βοηθηθεί στην επίλυση των συγκεκριμένων ασκήσεων.

Απώτερος σκοπός έχει τεθεί η σύνδεση της τεχνολογίας με τη διδασκαλία των μαθηματικών και η ανάδειξη της ανάγκης για δημιουργία διδακτικών εφαρμογών. Όλα αυτά σε συνδυασμό με μια αρκετά σημαντική διδακτική έννοια των μαθηματικών, τη χρήση βοήθειας, η οποία είναι ένα σημαντικό εργαλείο επίλυσης και κατανόησης ασκήσεων, ακόμη και για τους πιο αδύνατους φοιτητές.

#### **Abstract**

The rapid development of electronic technology as well as the new possibilities it provides raise new issues and questions concerning the use of electronic technology in education as well as the new possibilities that it provides. There are also methodological and pedagogical issues that need to be considered.

The present program is meant to constitute an important tool for the student understanding the subject: Mathematics II which is taught at the department of Industrial Computing at the Technological Educational Institute of Kavala.

 The construction of the program was based on: Microsoft Visual Studio 2008 and Microsoft Access 2003. The program consists of two parts: practice and assessment.

The user of the program – practice is given four multiple choice type exercises of four options each. The exercises which have an increasing level of difficulty, are random chosen from an overall of twenty five exercises.

The program – assessment gives the user the number of right and wrong answers. The user is marked down for every wrong answer. The date, time and the score the test was done are saved so as both the user and the instructor can use them to detect the weaknesses of the user.

The ultimate goal of the program is to show the connection of technology with teaching mathematics and to present the need to create practical applications. All the above should be in accordance with traditional teaching, with the use of other means of help which constitute an important tool in both understanding and solving exercises.

## **1. Εισαγωγή**

Η εκπαιδευτική διαδικασία είναι ενέργεια κατά την οποία οι μαθητές εμπεδώνουν προκαθορισμένες γνώσεις. Κατά βάση οι γνώσεις αυτές μεταδίδονται από τους καθηγητές, αλλά δύναται να είναι και απόρροια δικής τους προσπάθειας. Με άλλα λόγια η εργασία με βοήθεια από τους καθηγητές παίζει σημαντικό και πρωταρχικό ρόλο στη διδασκαλία. Η βοήθεια αυτή σε καμία περίπτωση δεν πρέπει να είναι αφηγητική, απλά ερμηνευτική των νέων γνώσεων. Ορισμένες φορές και ιδιαίτερα κατά τη διδασκαλία θεωρημάτων (θεωρητικών εννοιών), γίνεται και αφηγητική – λεκτική ή απλά ερμηνευτική διδασκαλία.

Οι βασικές βοήθειες που δύναται να δοθούν στους μαθητές, κατά τη διδασκαλία, επικεντρώνονται στα ακόλουθα:

1) Να διασφαλίζουν περαιτέρω προετοιμασία του μαθητή για την εμπέδωση νέων γνώσεων και δεξιοτήτων.

2) Να παραθέτουν στο μαθητή τις έννοιες στις οποίες είναι ενσαρκωμένες οι νέες γνώσεις και δεξιότητες και σταδιακά να βοηθηθεί η ανακάλυψη των μέσων αυτών μέσω λεκτικών ερμηνειών.

3) Να παραθέτουν τις δυνατότητες των μαθητών να αναπαράγουν γνώση ή να εφαρμόζουν κάθε νέα διδασκόμενη γνώση, πριν οδηγηθούν στην ανακάλυψη της επόμενης.

4) Να διασφαλίζουν βοήθεια στην ώρα της σε κάθε μαθητή σε συνάρτηση με τις ανάγκες του για καλή κατευθυνόμενη διαδικασία και σε εξάρτηση με τις δυσκολίες που κάθε μαθητής συναντά κατά την εκμάθηση μίας νεοδιδασκόμενης έννοιας ή με τα λάθη που κάνει.

Στη διδασκαλία οι νέες έννοιες και δεξιότητες είναι ενσαρκωμένες στην εμπέδωση εννοιών, ισχυρισμών, ασκήσεων, αποδείξεων, λύσεων ασκήσεων, μεθόδων, θεωρημάτων, ενώ οι βοήθειες συνδέονται άμεσα με τις εκτελούμενες από τους μαθητές δραστηριότητες.

Το βασικό πρόβλημα κατά τη λύση ασκήσεων και προβλημάτων, με τη βοήθεια ηλεκτρονικού υπολογιστή είναι η δημιουργία διδακτικών δομών (διδακτικών προγραμμάτων). Οι δομές αυτές με τη βοήθεια ενός «διαλόγου» μεταξύ μαθητή και ηλεκτρονικού υπολογιστή θα πρέπει να οδηγούν το μαθητή στη λύση ή απόδειξη μιας άσκησης ή ενός θεωρήματος, αντίστοιχα. Τα διδακτικά προγράμματα πρέπει να αποσκοπούν στα ακόλουθα:

 Ανακάλυψη εκ νέου των είδη γνωστών γνώσεων ή της αναγκαιότητας για νέες γνώσεις

Εξήγηση των νέων γνώσεων

Εξάσκηση των νέων γνώσεων

 Υπενθύμιση των παλαιών γνώσεων και η παρουσίαση των σχέσεών τους με τις νέες γνώσεις

Το όλο εγχείρημα βασίζεται στη δημιουργία λογισμικού το οποίο θα παρέχει στο φοιτητή της Βιομηχανικής Πληροφορικής του ΤΕΙ Καβάλας ένα χρήσιμο εργαλείου για την κατανόηση της ύλης του μαθήματος «Μαθηματικά ΙΙ».

## **2. Απαιτήσεις Συστήματος**

Για την ορθή λειτουργία, του κατασκευασμένου μαθηματικού λογισμικού, κρίνονται απαραίτητες οι ακόλουθες απαιτήσεις, όσο αφορά το σύστημα – υπολογιστή και τα χρησιμοποιημένα λογισμικά. Συγκεκριμένα:

- Λειτουργικό Σύστημα.: Microsoft Windows Vista, Microsoft Windows XP
- Επεξεργαστής : XP: 1.4GHz ή ανώτερος

Vista: 2.0GHz ή ανώτερος

Υποστηριζόμενοι επεξεργαστές : Intel Pentium 4, Intel Core, AMD Athlon

• Μνήμη

XP: 1.0GB RAM

Vista: 2.0GB RAM

- Σκληρός Δίσκος 2GB
- Ανάλυση οθόνης 1152 x 864 ή ανώτερο

Τα περιεχόμενα του λογισμικού αντιγράφονται στο σκληρό δίσκο C:\. Το εν λόγω λογισμικό αποτελείται από δυο βασικά μέρη: το διδακτικό διαλογικό πρόγραμμα εξάσκησης ικανοτήτων και το διδακτικό διαλογικό πρόγραμμα εξέτασης ικανοτήτων, όπως αυτά αναφέρονται περιληπτικά στις δυο παραγράφους που ακολουθούν [4].

#### **3. Διδακτικό Διαλογικό Πρόγραμμα Εξάσκησης Ικανοτήτων**

Κατά την έναρξη εμφανίζεται μήνυμα απαιτήσεων εφαρμογής.

Για έναρξη του τεστ επιλέγουμε *«Τυχαία Επιλογή Ασκήσεων»* από το μενού *«Επιλογές»*.

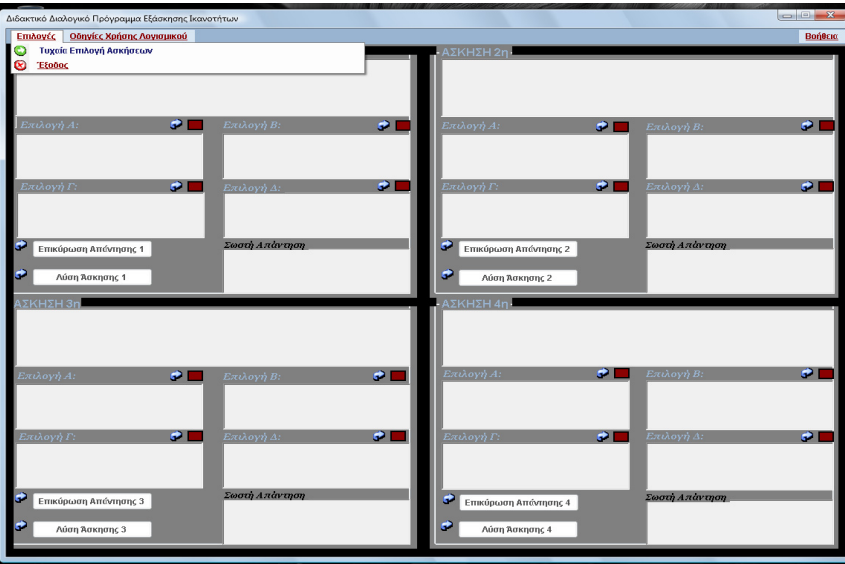

Εμφανίζονται 4 ασκήσεις με 4 επιλογές εκ των οποίων ο χρήστης μπορεί να επιλέξει μόνο τη μία.

Για να επιλέξει μία εκ των τεσσάρων απαντήσεων πρέπει να πατήσει το κόκκινο πλαίσιο που βρίσκεται πάνω από κάθε επιλογή απάντησης.

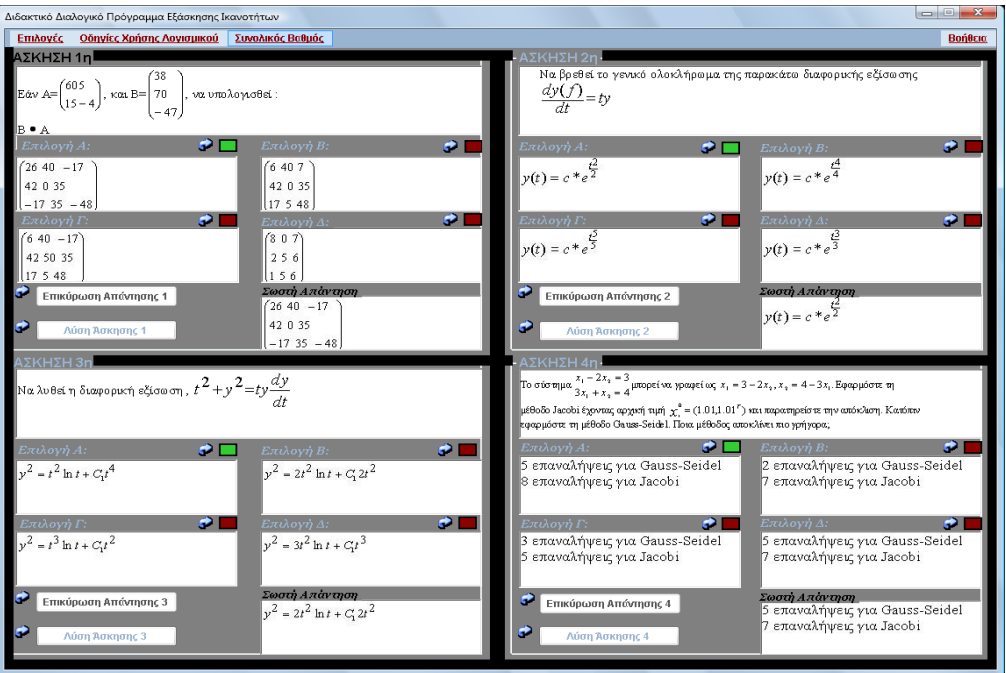

Επικυρώνει την απάντησή του πατώντας *«Επικύρωση απάντησης»*. Κατά την επικύρωση εμφανίζεται μήνυμα με την σωστή απάντηση. Αν ο χρήστης θέλει να δει τη λύση επιλέγει *«Λύση Άσκησης»*.

Εφόσον έχουν απαντηθεί όλες οι ασκήσεις για να δει ο χρήστης το συνολικό βαθμό επιλέγει από το μενού *«Συνολικός Βαθμός»*.

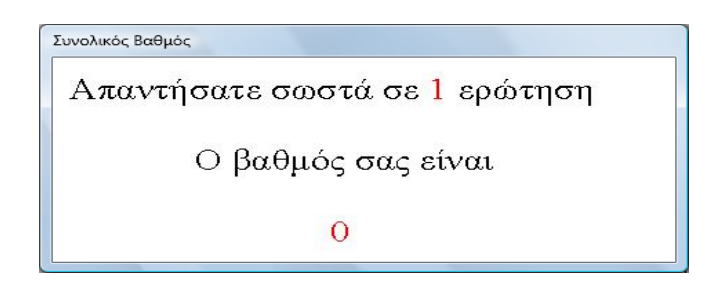

Για εκτεταμένη βοήθεια ως προς τη χρήση της εφαρμογής επιλέγεται το *«Οδηγίες Χρήσης Λογισμικού»*.

Για τη σωστή λύση των ασκήσεων προσφέρεται στο χρήστη θεωρητική ύλη και λυμένες ασκήσεις επιλέγοντας *«Βοήθεια»*.

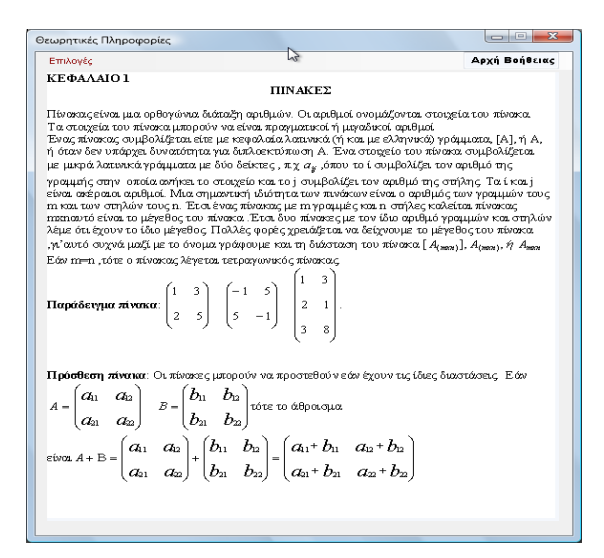

Τέλος στο μενού *«Επιλογές»* εμφανίζεται *«Έναρξη Διαλογικού Διδακτικού Προγράμματος Αξιολόγησης Ικανοτήτων»* με την οποία εμφανίζεται η φόρμα αξιολόγησης.

# **4. Διαλογικό Διδακτικό Πρόγραμμα Αξιολόγησης Ικανοτήτων**

Για έναρξη της φόρμας αξιολόγησης ο χρήστης εισάγει *username* και *password* που τα προμηθεύεται από τον αρμόδιο καθηγητή. Εν συνεχεία για την έναρξη του χρόνου εκπλήρωσης της αξιολόγησης ο υπεύθυνος καθηγητής εισάγει το *username* και *password* που έχει προμηθευτεί από το δημιουργό της εφαρμογής.

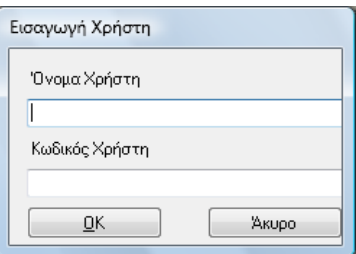

Η λήξη χρόνου γίνεται μόνο από τον υπεύθυνο καθηγητή και εφόσον επιλεγεί από το χρήστη χωρίς τους απαιτούμενους κωδικούς δεν επανεμφανίζεται ο χρόνος. Εν συνεχεία εμφανίζεται η φόρμα αξιολόγησης.

Για έναρξη του τεστ επιλέγεται το *«Τυχαία Επιλογή Ασκήσεων από το μενού Επιλογές».*

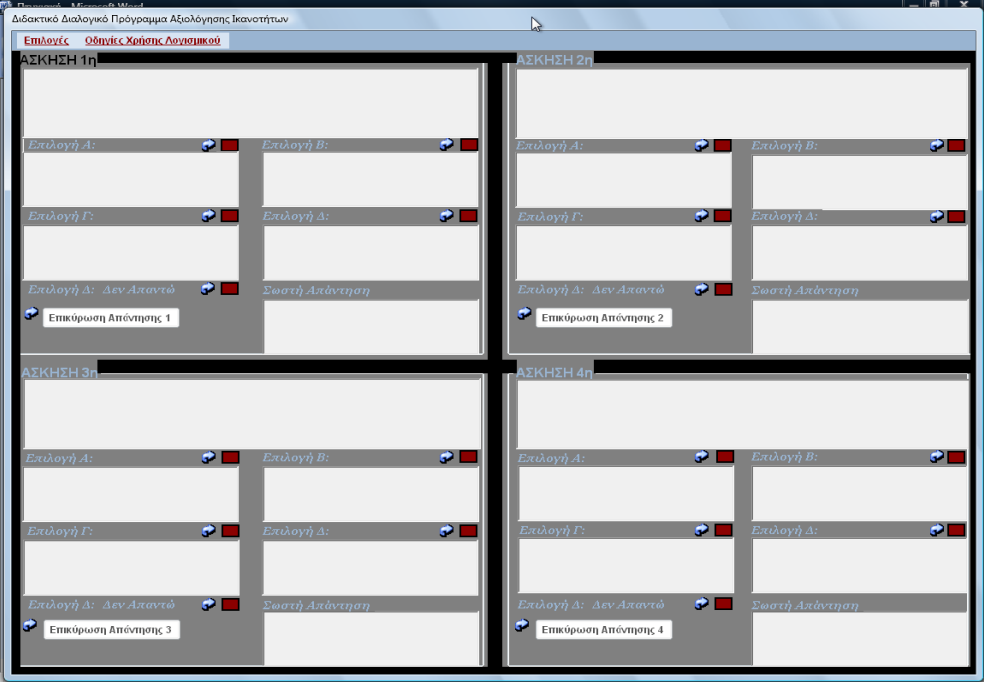

Εμφανίζονται 4 ασκήσεις με 5 επιλογές εκ των οποίων ο χρήστης μπορεί να επιλέξει μόνο την μία.

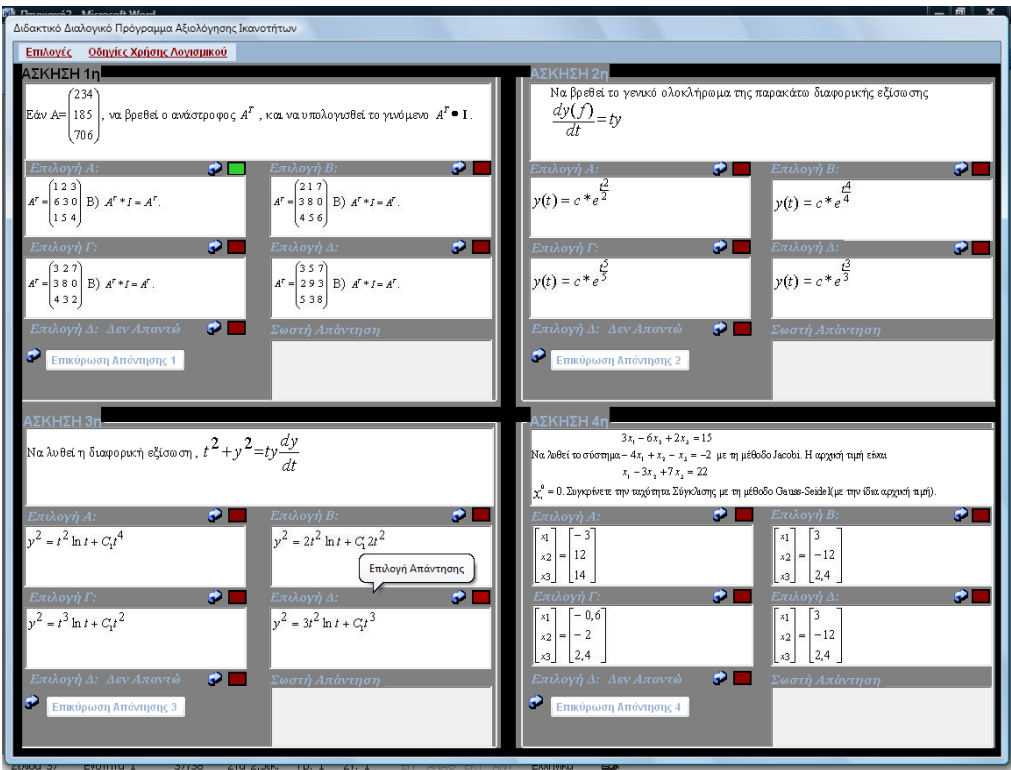

Για να επιλέξει μία εκ των πέντε απαντήσεων πρέπει να πατήσει το κόκκινο πλαίσιο που βρίσκεται πάνω από κάθε επιλογή απάντησης.

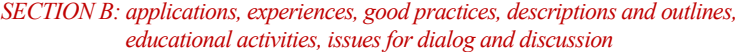

Επικυρώνει την απάντησή του πατώντας «Ε*πικύρωση απάντησης»*. Κατά την επικύρωση εμφανίζεται μήνυμα με την σωστή απάντηση.

Εφόσον έχουν απαντηθεί όλες οι ασκήσεις για να δει ο χρήστης το συνολικό βαθμό επιλέγει από το μενού *«Συνολικός Βαθμός»*.

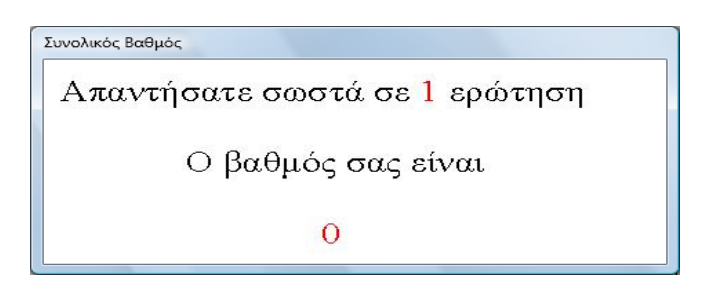

Ο συνολικός βαθμός, το password χρήστη και το username του χρήστη αποθηκεύονται σε αρχείο το οποίο ονομάζεται test και βρίσκεται στο *C:\αποτελέσματα*.

Για εκτεταμένη βοήθεια ως προς τη χρήση της εφαρμογής επιλέγεται το «*Οδηγίες Χρήσης Λογισμικού».*

Η προσθήκη και διαγραφή χρήστη επιτυγχάνεται με την επιλογή *«Διαχείριση Σπουδαστών»* και εισαγωγή του username και password από τον υπεύθυνο καθηγητή.

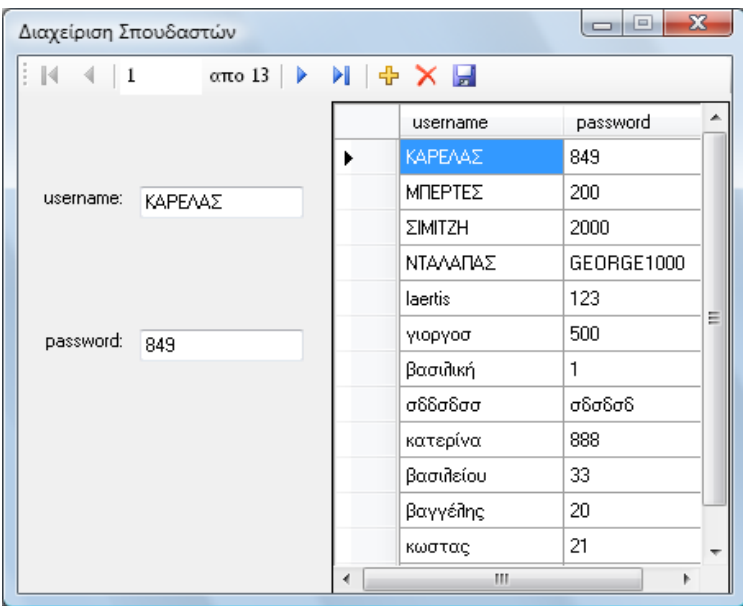

Όταν ο χρήστης υπερβεί το χρονικό όριο εμφανίζεται μήνυμα για κλείσιμο της εφαρμογής.

Τέλος επιλέγοντας *«Έξοδος»* δίνεται η δυνατότητα στον υπεύθυνο καθηγητή να διαγράψει το αρχείο καταγραφής εισόδου χρήστη.

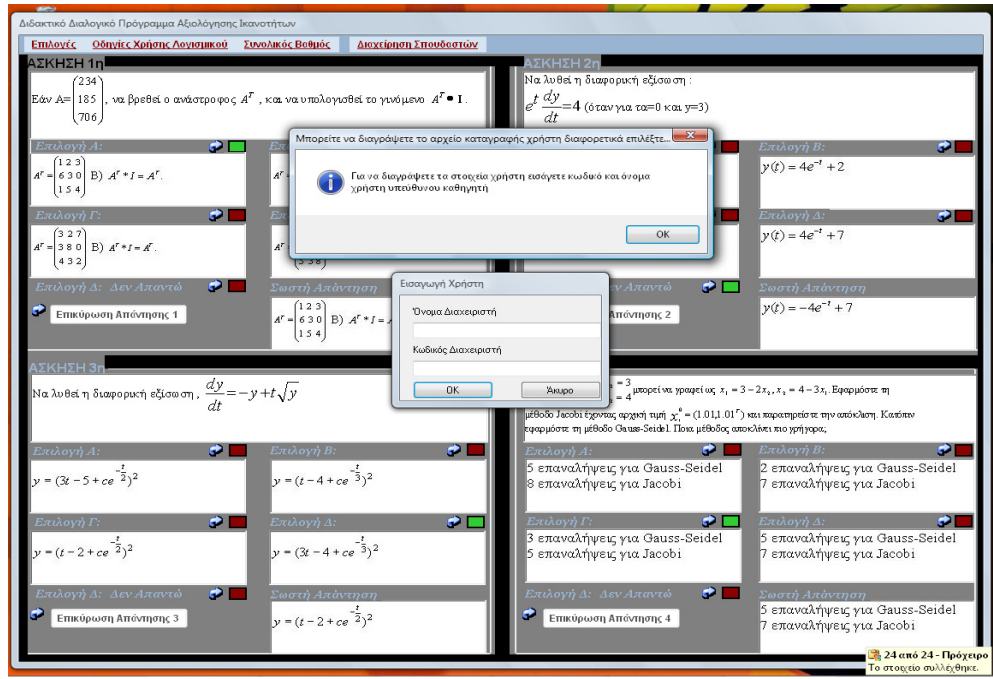

## **5. Συμπεράσματα**

Στόχος του εν λόγω μαθηματικού λογισμικού είναι η δημιουργία μίας μαθηματικής εφαρμογής η οποία προσφέρει στον υπεύθυνο καθηγητή ένα εργαλείο για την διαχείριση των φοιτητών με γνώμονα την σωστή αξιολόγησή τους.

Επιπλέον προσφέρει στο καθηγητή επιλογή για αποθήκευση πλήθους φοιτητών στη βάση δεδομένων της εφαρμογής δημιουργώντας συγκεκριμένο username και password για κάθε φοιτητή.

Θα πρέπει να τονιστεί ότι παρέχει δυνατότητα αλλαγής των ασκήσεων μετατρέποντας τα αρχεία jpeg που βρίσκονται σε συγκεκριμένο φάκελο. Ο διαχειριστής θα πρέπει να προσέξει να μην αλλάξει το όνομα του εκάστοτε αρχείου jpeg.

Μέσω της εφαρμογής επιτυγχάνεται διαχείριση πλήθους σπουδαστών και των βαθμολογιών τους. Επίσης παρέχει ένα εύχρηστο περιβάλλον στο χρήστη μέσω του οποίου δίνεται η δυνατότητα επίλυσης μαθηματικών ασκήσεων με τη χρήση ολοκληρωμένης βοήθειας. Επισημαίνεται ότι για την σωστή διεξαγωγή της αξιολόγησης είναι απαραίτητη η επίλυση των ασκήσεων γραπτώς για την αποφυγή της τυχαίας επιλογής τους από τους φοιτητές.

Η εφαρμογή είναι ένα πολύτιμο εργαλείο για τον χρήστη που τον βοηθά να κατανοήσει και να εξασκηθεί σε πλήθος μαθηματικών ασκήσεων με απώτερο σκοπό την εμπέδωση των μαθηματικών εννοιών .

Επίσης διαφοροποιώντας τη μαθησιακή ύλη η εφαρμογή συνίσταται και για άλλους κλάδους εκτός των μαθηματικών, καθιστώντας την ευέλικτη διότι είναι διαθέσιμη για διαφορετικούς κλάδους και ανανεώσιμη διότι μπορεί να εμπλουτισθεί με πληθώρα νέων ερωτήσεων.

Παρακολουθώντας βέβαια την προσπάθεια για συσχέτιση της τεχνολογίας με τις διδακτικές μεθόδους, η εφαρμογή συνδυάζει τις ικανότητες των πληροφοριακών συστημάτων με τις διδακτικές μεθόδους δίνοντας στον χρήστη την δυνατότητα μιας ολοκληρωμένης και εύκολης εφαρμογής.

Τέλος απώτερος σκοπός τέθηκε η χρησιμοποίηση της εν λόγω εφαρμογής στα ανώτατα εκπαιδευτικά ιδρύματα παρέχοντας μια ολοκληρωμένη μορφή διδασκαλίας σε συνδυασμό με τις παρούσες διδακτικές μεθόδους που εφαρμόζουν οι καθηγητές.

Τέλος ευελπιστώ να χρησιμοποιηθεί για την εξάσκηση των μαθητών και να δώσει το έναυσμα για την σύνδεση τεχνολογίας και διδασκαλίας με απώτερο σκοπό τη δημιουργία νέων διδακτικών προγραμμάτων.

## **Βιβλιογραφία**

Ελευθεριάδης(2002) *Διδακτική της Πληροφορικής*, Αθήνα: Σύγχρονη πέννα.

Κόμης Β. (2005) *Εισαγωγή στη διδακτική της πληροφορικής*, Αθήνα: Κλειδάριθμος.

Πνευματικός Γ. (1997) *Διδακτική των μαθηματικών και πληροφορική στην εκπαίδευση*, Πανεπιστήμιο Πατρών.

Σάλτας Β. (2008) *Σύγχρονη διδασκαλία των μαθηματικών*, Θεσσαλονίκη: Επίκεντρο.

Τσιάντος Β. (2005) *Ανώτερα Μαθηματικά για μηχανικούς*, Θεσσαλονίκη: Τζιόλα.

Chaple M. (2003), *MS – Access 2003 Visual Quick Start Guide*.

Halvorson M. (2008) *Microsoft visual basic 2008 step by step*, US: Microsoft Press.

*Training Solutions Inc (2003), Microsoft® Office Access 2003 Step by Step***,** US: Microsoft Press.

Snell M. (2006) *Microsoft visual studio 2005 unpleased*, US: Pearson Education.

Snell M. (2008) *Microsoft visual studio 2008 unpleased*, US: Pearson Education.

Petroutsos E. (2008) *Mastering Microsoft visual basic 2008*, John Wiley and Sons Ltd.

Arsenovski, Danijel (2008), *Professional Refactoring in visual basic*, John Wiley and Sons Ltd.

Mansfield R. (2006) *Visual basic 2005 express edition for dummies*, John Wiley and Sons Ltd.

Stephens R. (2006) *Visual basic 2006*, John Wiley and Sons Ltd.

# **Αναφορές διαδικτύου**

http://msdn.microsoft.com http://aspnet.4guysfromrolla.com http://www.sqljunkies.com http://forums.microsoft.com http://aspalliance.com http://www.cinderella.de/tiki-index.php http://www.singular.uni-kl.de/index.html http://www.mpassociates.gr/software/distrib/science/mathsoft/mcad8feat.html